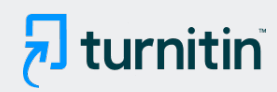

#### PAPER NAME

Manual Book DaayComTech v3 (14 Febr uari 2022).pdf

#### AUTHOR

Aulia Desy Nur Utomo

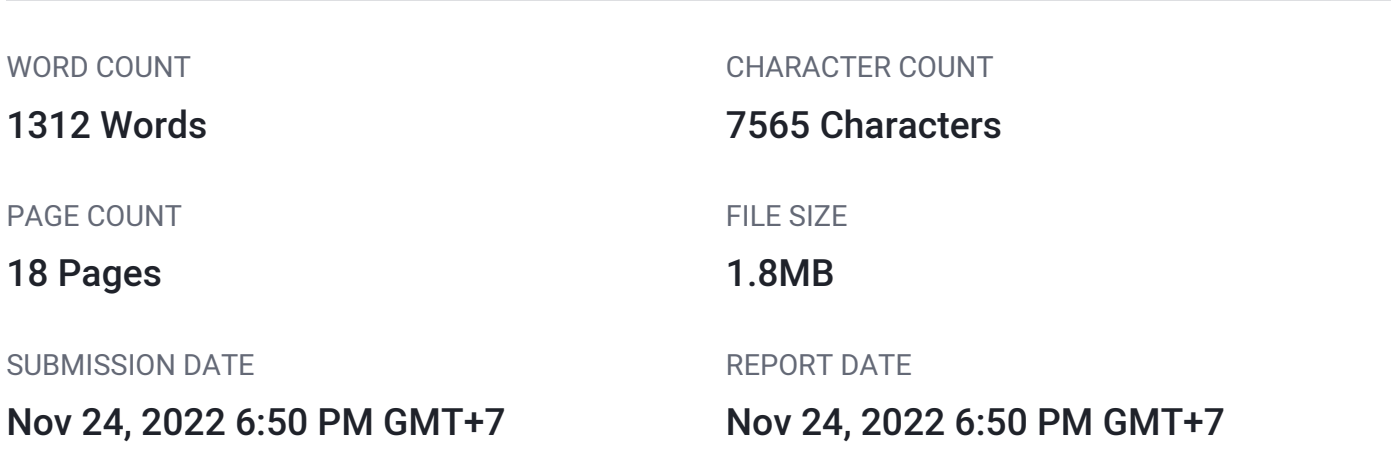

#### ● 2% Overall Similarity

The combined total of all matches, including overlapping sources, for each database.

- 
- 
- 0% Submitted Works database
- 2% Internet database 1% Publications database
- Crossref database **Crossref Posted Content database**

## **daaycomtech.com**

# Manual Book Software Monitoring Performa Kendaraan DaayComTech versi 3.0

Oleh DaayComTech Team

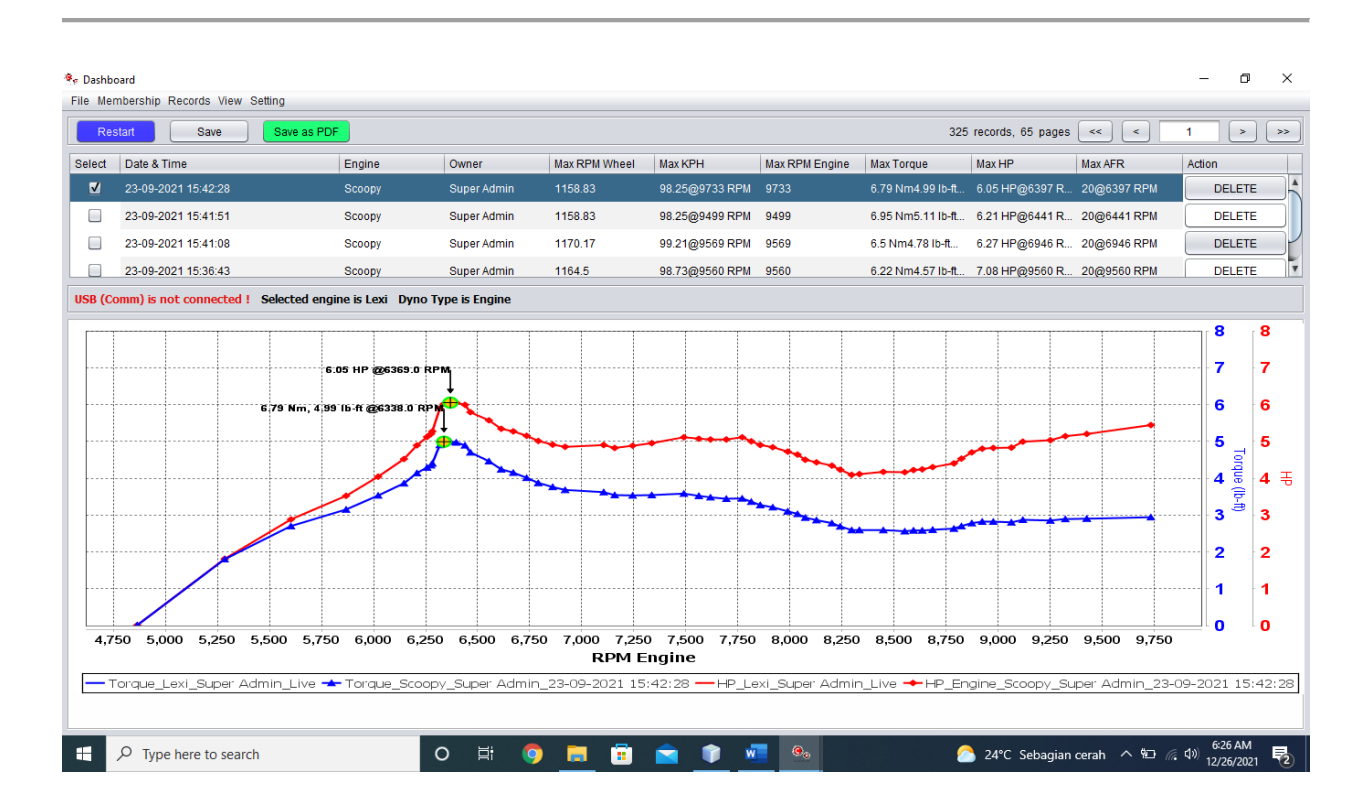

# Deskripsi Software Monitoring Performa Kendaraan DaayComTech

*Software* Monitoring Performa Kendaraan DaayComTech merupakan *software* yang digunakan untuk menampilkan visualisasi sekaligus merekam data hasil pengetesan kendaraan sebagai bahan analisis performansi kendaraan bermotor.

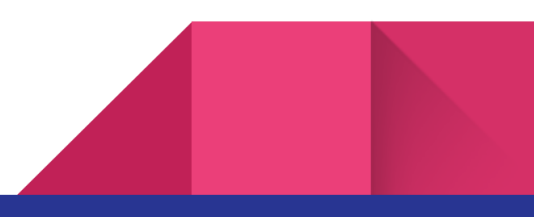

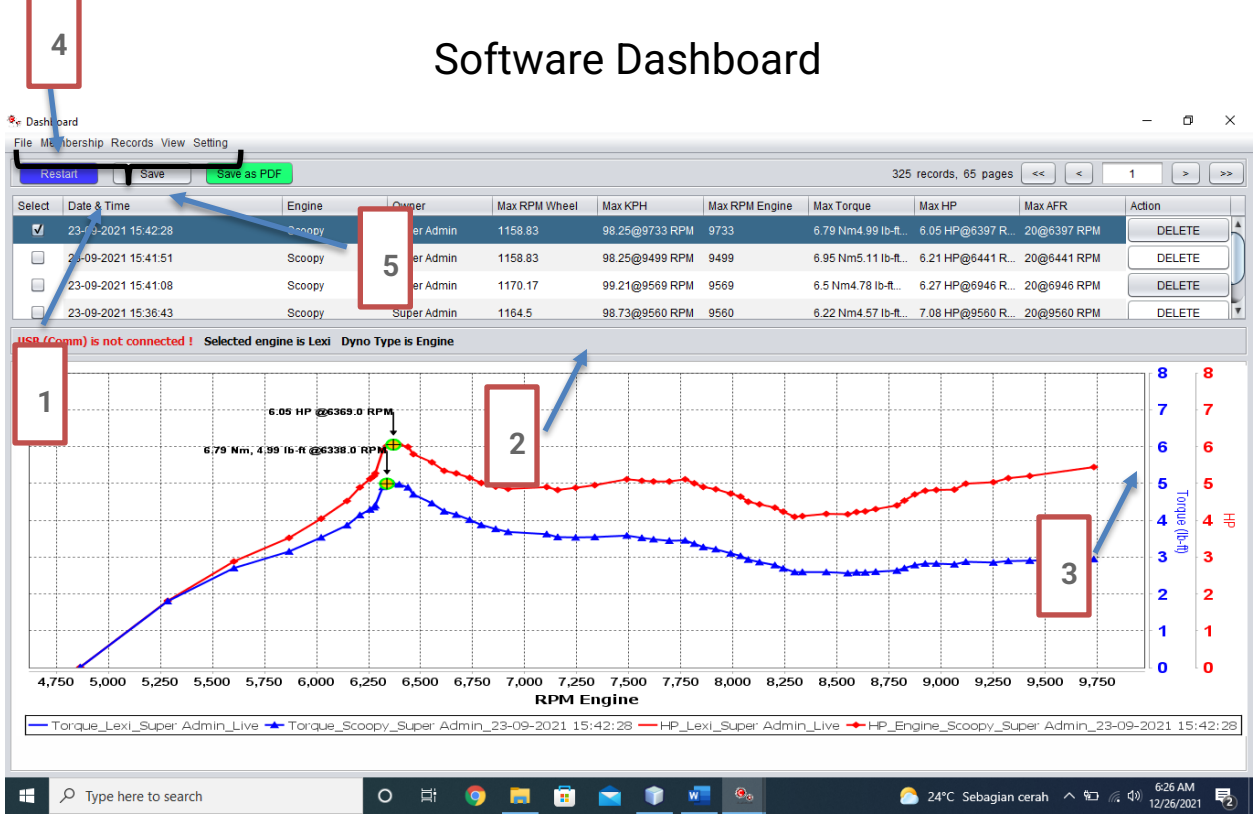

*Gambar 1 Dashboard (Halaman Utama)*

## Deskripsi Item Pada Dashboard (Gambar 1)

- 1. Nomor 1 adalah menu software yang terdiri dari :
	- a. Menu File, berisi pilihan untuk exit program
	- b. Menu Membership, berisi pilihan untuk users program dan input kendaraan
	- c. Menu Record, berisi minimum dan maksimum RPM Engine yang akan direkam beserta detail informasi data record (data dyno test terekam)
	- d. Menu View, digunakan untuk menampilkan Gauge Spektrum daya (KWH), KPH, RPM Engine, AFR
	- e. Menu Setting, berisi pilihan untuk Dyno Setting, Chart Setting, dan Connection Setting.

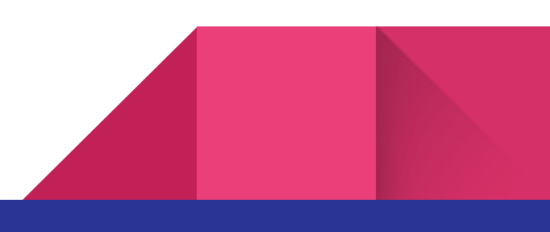

<span id="page-3-0"></span>2. Nomor 2 merupakan **data tersimpan** hasil dyno test yang sudah dilakukan. Di kolom paling kiri terdapat checkbox yang dapat dipilih (bisa lebih dari satu) **untuk membandingkan** hasil pengetesan satu dengan yang lainnya.

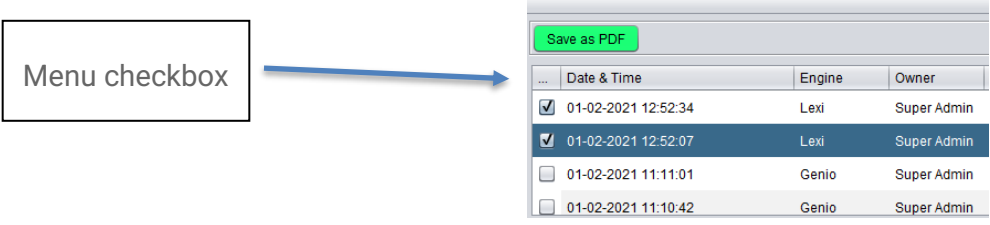

- 3. Nomor 3 adalah axis Y yang **berisi angka untuk beberapa parameter** yang diinginkan misalnya Torque dan Horse Power (HP). Angka maksimum untuk Y axis ini dapat di atur di dalam **menu setting -> Chart Setting** (akan dijelaskan lebih lanjut).
- 4. Nomor 4 adalah Tombol Restart yang harus diklik **setiap akan memulai pengetesan dyno test yang baru**. Misalnya ketika akan dilakukan pengetesan dyno yang kedua kalinya maka tombol restart harus diklik. Setelah tombol restart diklik maka akan muncul **pilihan untuk menyimpan atau membuang** hasil pengetesan pertama.
- 5. Nomor 5 adalah Tombol Save yang digunakan untuk **langsung** menyimpan hasil pengetesan.

### Deskripsi Menu File Software

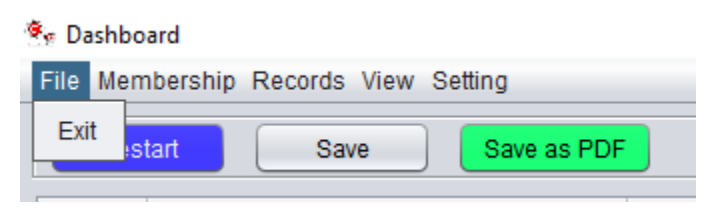

*Gambar 2 Menu File*

1. Gambar 2, Exi<sup>2</sup>dalah menu yang digunakan untuk keluar dari program.

Deskripsi Menu Membership Software

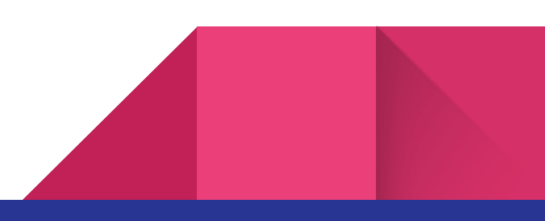

#### <sup>®</sup>« Dashboard

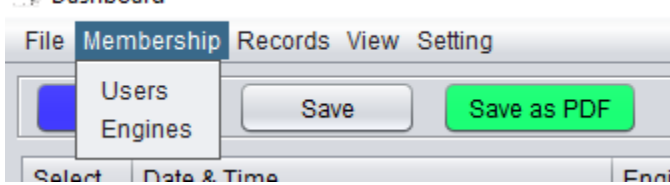

*Gambar 3 Menu Membership*

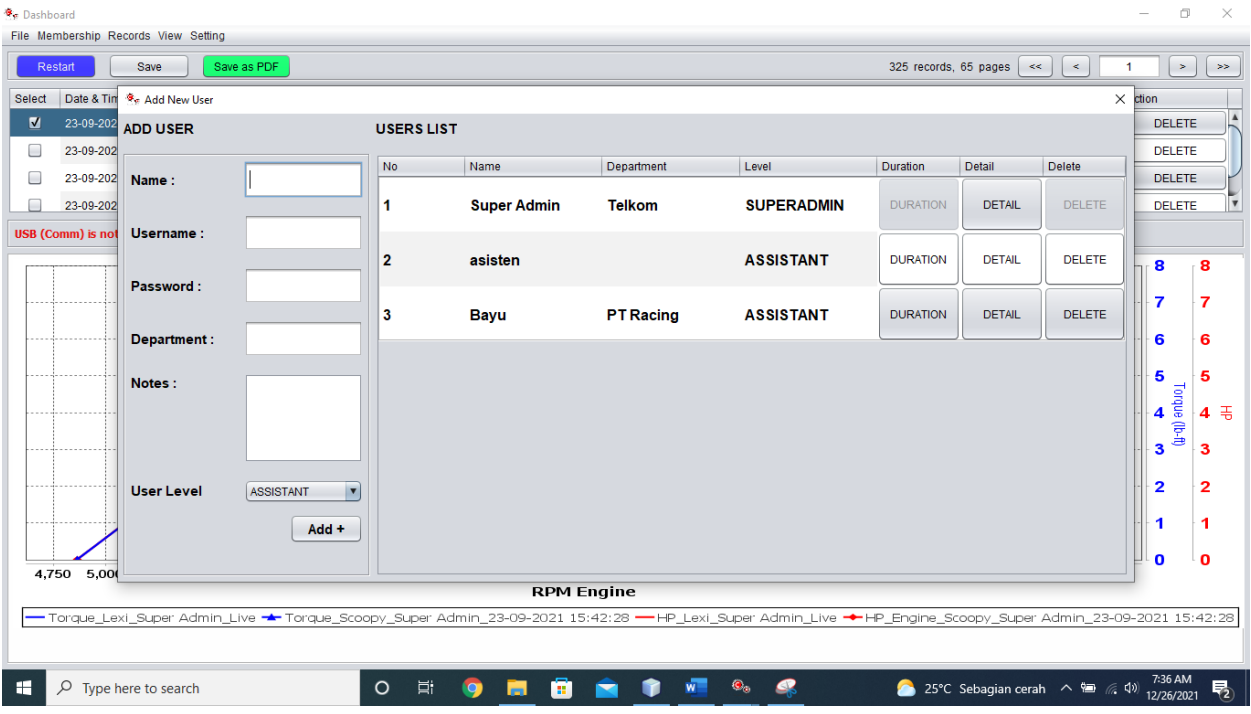

*Gambar 4 Window Membership -> Users*

1. Gambar 4, Dengan memilih menu Membership -> Users maka akan muncul gambar 3. Window ini digunakan untuk menambahkan, mengubah, dan menghapus users. Di sebelah kiri terdapat form isian untuk Name, Username, Password, Department yang sifatnya opsional, boleh diisi ataupun dikosongi. Selain itu ada pilihan User level yang terdiri dari dua pilihan yaitu : ASSISTANT dan ADMIN.

Manfaat lain dari menu Users ini adalah sistem **penyewaan dyno** dengan durasi waktu tertentu dalam satuan menit.

Di Window ini juga **terdapat fungsi mengganti username dan password untuk admin**. Default username dan password adalah admin.

| <b>G</b> <sub>F</sub> Dashboard | File Membership Records View Setting   |                                           |                                                                                                    |                     |                                        |     |                                          |           |                       |                                 |            | $\Box$<br>$\overline{\phantom{a}}$   | $\times$                |
|---------------------------------|----------------------------------------|-------------------------------------------|----------------------------------------------------------------------------------------------------|---------------------|----------------------------------------|-----|------------------------------------------|-----------|-----------------------|---------------------------------|------------|--------------------------------------|-------------------------|
|                                 | Restart<br>Save                        | Save as PDF                               |                                                                                                    |                     |                                        |     |                                          |           | 325 records, 65 pages | $\prec$<br>$\prec\prec$         | 1          | $\rightarrow$                        | $\gg$                   |
| <b>Select</b>                   | Date & Time                            | <sup>3</sup> <sub>c</sub> Add New Engines |                                                                                                    |                     |                                        |     |                                          |           |                       | $\times$                        |            | Action                               |                         |
| $\blacksquare$                  | 23-09-2021 15:42. ADD ENGINES          |                                           |                                                                                                    | <b>ENGINE LISTS</b> |                                        |     |                                          |           |                       |                                 |            | <b>DELETE</b>                        |                         |
| 0                               | 23-09-2021 15:41:<br>23-09-2021 15:41: |                                           |                                                                                                    | <b>No</b>           | Name                                   | cc  | W Diameter                               | Select    | Detail                | <b>Delete</b>                   |            | <b>DELETE</b>                        |                         |
| □<br>□                          | 23-09-2021 15:36:4                     | Name:                                     |                                                                                                    | 1                   | Genio                                  | 110 | 30                                       | $\circ$   | <b>DETAIL</b>         | <b>DELETE</b>                   |            | <b>DELETE</b><br><b>DELETE</b>       | $\overline{\mathbf{v}}$ |
|                                 | <b>USB (Comm) is not conner</b>        | CC:                                       |                                                                                                    | $\overline{2}$      | Lexi                                   | 125 | 45                                       | $\bullet$ | <b>DETAIL</b>         | <b>DELETE</b>                   |            | 8                                    | 8                       |
|                                 |                                        | W.Diameter:<br><b>Model</b>               | cm<br>$\blacksquare$<br>Injection                                                                                                    | 3                   | Alfa II R                              | 110 | 40                                       | $\circ$   | <b>DETAIL</b>         | <b>DELETE</b>                   |            | 7                                    | $\overline{7}$          |
|                                 |                                        | Notes:                                    |                                                                                                    | 4                   | <b>Scoopy</b>                          | 110 | 45                                       | $\circ$   | <b>DETAIL</b>         | <b>DELETE</b>                   |            | 6<br>5                               | 6<br>5                  |
|                                 |                                        |                                           |                                                                                                    | 5                   | <b>Rx King</b>                         | 120 | 40.5                                     | $\circ$   | <b>DETAIL</b>         | <b>DELETE</b>                   |            | $\frac{4}{4}$ and $\frac{5}{4}$<br>3 | $4 \equiv$              |
| $\sim$                          |                                        |                                           | $Add +$                                                                                                    | 6                   | Supra 100                              | 100 | 40                                       | $\circ$   | <b>DETAIL</b>         | <b>DELETE</b>                   | $-0.000$   | $\overline{\mathbf{2}}$              | 3<br>$\mathbf{z}$       |
| $\sim$                          |                                        |                                           |                                                                                                    |                     |                                        |     |                                          |           |                       |                                 |            | 1                                    | 1                       |
|                                 | 4,750 5,000<br>5.2                     |                                           |                                                                                                    |                     | Lexi is selected to running dyno test! |     |                                          |           |                       |                                 | <b>750</b> | O                                    | ۰0                      |
|                                 |                                        |                                           | Torque_Lexi_Super Admin_Live ★Torque_Scoopy_Super Admin_23-09-2021 15:42:28 ←HP_Lexi_Super Admin_Live ◆HP_Engine_Scoopy_Super Admin_23-09-2021 15:42:28 |                     | <b>RPM Engine</b>                      |     |                                          |           |                       |                                 |            |                                      |                         |
| æ                               | $O$ Type here to search                |                                           | $\circ$                                                                                                    | Ħ<br><b>O</b>       | ø<br><b>Post</b>                       | ▬   | $\bullet_{\bullet}$<br>Ø<br>$\mathbf{w}$ |           |                       | ● 25°C Sebagian cerah へ ■ 系 (1) |            | 7:37 AM<br>12/26/2021                | 物                       |

*Gambar 5 Window Membership -> Engine*

2. Gambar 5, Dengan memilih menu Membership -> Engine maka akan muncul gambar 4. Window ini digunakan untuk menambahkan, mengubah, dan menghapus Engine (kendaraan). Di sebelah kiri terdapat form isian untuk Name, CC, W.Diameter / Wheel Diameter / Diameter Roda, model (Injection, Non Injection, Mode 3), dan Notes (catatan). Form tersebut sifatnya **opsional yaitu boleh diisi ataupun dikosongi**. Untuk form CC tidak harus diisi dan tidak berpengaruh terhadap hasil pengetesan, hanya sebagai pelengkap data saja.

Di window ini kita bisa memilih kendaraan terlebih dahulu sebelum dilakukan pengetesan.

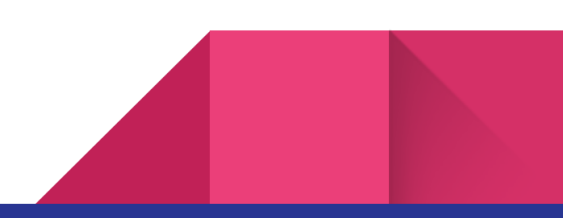

## Deskripsi Menu Records

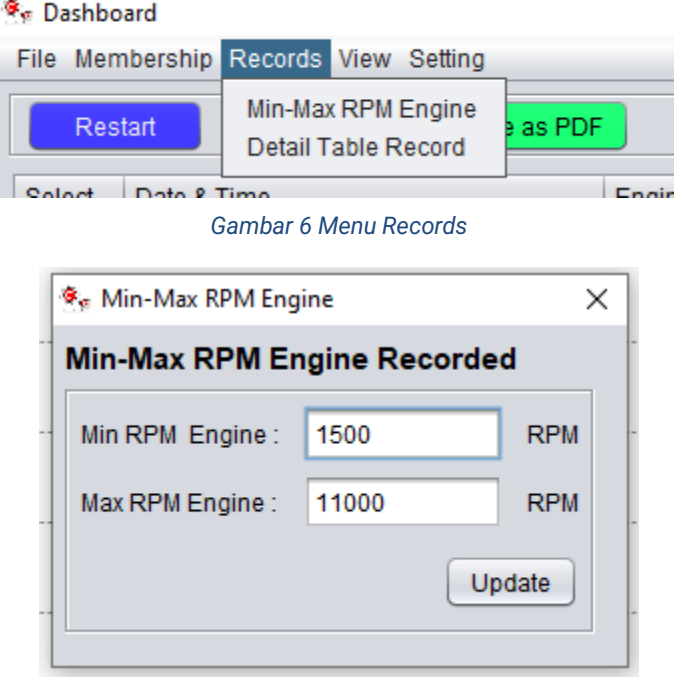

*Gambar 7 Window Min-Max RPM Engine*

1. Gambar 7, Window Records -> Min-Max RPM Engine adalah tempat yang digunakan untuk mengatur minimum dan maksimum RPM Engine x Axis yang akan direkam.

| <b>G</b> <sub>E</sub> Dashboard<br><sup>3</sup> Dyno Test Record           |                                                                                                    | σ<br>$\times$<br>$\hspace{1.0cm} \rule{1.5cm}{0.15cm} \hspace{1.0cm} \rule{1.5cm}{0.15cm}$<br>$\times$             |  |  |  |  |  |  |  |  |  |  |
|----------------------------------------------------------------------------|----------------------------------------------------------------------------------------------------|----------------------------------------------------------------------------------------------------|--|--|--|--|--|--|--|--|--|--|
| File Membership Records Vie                                                |                                                                                                    |                                                                                                    |  |  |  |  |  |  |  |  |  |  |
| Save<br>Restart                                                            | <b>DETAIL HISTORY</b><br>$\blacktriangle$                                                            |                                                                                                    |  |  |  |  |  |  |  |  |  |  |
| Date & Time<br><b>Select</b><br><b>Top Value</b><br>Color<br>Vertical Axis |                                                                                                    | 10.0<br>10.0<br>Action                                                                                             |  |  |  |  |  |  |  |  |  |  |
| M<br>23-09-2021 15:42:28                                                   |                                                                                                    | 9.5<br>9.5<br><b>DELETE</b><br>PM                                                                                  |  |  |  |  |  |  |  |  |  |  |
| RPM Engine 10000<br>0<br>23-09-2021 15:41:51                               |                                                                                                    | 9.0<br>9.0<br><b>PM</b><br><b>DELETE</b>                                                                           |  |  |  |  |  |  |  |  |  |  |
| 23-09-2021 15:41:08<br>u<br>$\Box$ RPM Wheel<br>3000                       |                                                                                                    | 8.5<br>8.5<br><b>PM</b><br><b>DELETE</b>                                                                           |  |  |  |  |  |  |  |  |  |  |
| 23-09-2021 15:36:43                                                        |                                                                                                    | 8.0<br>8.0<br><b>DELETE</b><br>$\overline{\mathbf{v}}$<br><b>PM</b>                                                |  |  |  |  |  |  |  |  |  |  |
| 100<br>$\Box$ Kph                                                          |                                                                                                    | 7.5<br>7.5                                                                                                    |  |  |  |  |  |  |  |  |  |  |
| <b>USB (Comm) is not connect</b>                                           |                                                                                                    | 7.0<br>7.0                                                                                                    |  |  |  |  |  |  |  |  |  |  |
| $\sqrt{ }$ Torque<br>10                                                    | 6.05 HP @6369.0 RPM                                                                                  | 8<br>8<br>6.5<br>6.5                                                                                               |  |  |  |  |  |  |  |  |  |  |
| $\sqrt{ }$ HP<br>10                                                        |                                                                                                    | 7<br>7<br>6.0<br>6.0                                                                                               |  |  |  |  |  |  |  |  |  |  |
|                                                                            | 6.79 Nm, 4.99 lb-ft @6338.0 RPM                                                                      | 5.5                                                                                                    |  |  |  |  |  |  |  |  |  |  |
| 20<br>$\Box$ AFR                                                           |                                                                                                    | Torque (Ib-fl)<br>$-5.5$<br>6<br>6                                                                                 |  |  |  |  |  |  |  |  |  |  |
|                                                                            |                                                                                                    | $-5.0$<br>5.0<br>졲<br>5<br>5                                                                                       |  |  |  |  |  |  |  |  |  |  |
| <b>Horizontal Axis Slice Value</b>                                         |                                                                                                    | 4.5<br>4.5                                                                                                    |  |  |  |  |  |  |  |  |  |  |
| 100<br>$\bigcirc$ Time                                                     |                                                                                                    | $\begin{array}{cc}\n\bullet & \bullet \\ \bullet & \bullet\n\end{array}$<br>$-4.0$<br>4.0<br>弔<br>$\blacktriangle$ |  |  |  |  |  |  |  |  |  |  |
| RPM Engine 2000                                                            |                                                                                                    | 3.5<br>3.5<br>3<br>3                                                                                               |  |  |  |  |  |  |  |  |  |  |
|                                                                            |                                                                                                    | 3.0<br>3.0                                                                                                    |  |  |  |  |  |  |  |  |  |  |
|                                                                            |                                                                                                    | 2.5<br>2.5<br>$\overline{\mathbf{2}}$<br>$\mathbf{2}$                                                              |  |  |  |  |  |  |  |  |  |  |
|                                                                            |                                                                                                    | 2.0<br>2.0<br>1<br>1                                                                                               |  |  |  |  |  |  |  |  |  |  |
|                                                                            |                                                                                                    | 1.5<br>1.5                                                                                                    |  |  |  |  |  |  |  |  |  |  |
| 5,000<br>5,250<br>4,750                                                    |                                                                                                    | $\Omega$<br>$\Omega$<br>1.0<br>$-1.0$<br>,750                                                                      |  |  |  |  |  |  |  |  |  |  |
|                                                                            |                                                                                                    | 0.5<br>0.5                                                                                                    |  |  |  |  |  |  |  |  |  |  |
| Torque_Lexi_Super                                                          |                                                                                                    | 0.0<br>0.0<br>23-09-2021 15:42:28                                                                                  |  |  |  |  |  |  |  |  |  |  |
|                                                                            | 7,500<br>7,000<br>5,500<br>6,000<br>6,500<br>8,000<br>8,500<br>9,000<br>9,500<br>5,000<br>RPM Engine |                                                                                                    |  |  |  |  |  |  |  |  |  |  |
|                                                                            |                                                                                                    |                                                                                                    |  |  |  |  |  |  |  |  |  |  |
| Ħ<br>$\rho$ Type here to search<br>$\circ$<br>æ                            | ê<br>⋒<br>w<br>$\bullet_\circ$<br>Ø<br><b>Q</b><br>ы<br>E                                            | 7:40 AM<br>25°C Sebagian cerah < (a)<br>物<br>12/26/2021                                                            |  |  |  |  |  |  |  |  |  |  |
|                                                                            |                                                                                                    |                                                                                                    |  |  |  |  |  |  |  |  |  |  |

*Gambar 8 Records -> Detail Tabel Record*

2. Gambar 8, Window Records -> Detail Tabel Record adalah window yang menyajikan hasil analisis data terekam yang lebih detail. Window ini mirip dengan Dashboard hanya saja menyajikan hasil analisis data yang lebih detail.

### Deskripsi Menu View

| <sup>\$</sup> ∉ Dashboard            |                                      |        |
|--------------------------------------|--------------------------------------|--------|
| File Membership Records View Setting |                                      |        |
| Restart<br>Sav                       | <b>KPH</b> Gauge<br>RPM Engine Gauge |        |
| Date & Time<br>Select                | AFR Gauge                            | Engine |
|                                      |                                      |        |

*Gambar 9 Menu View*

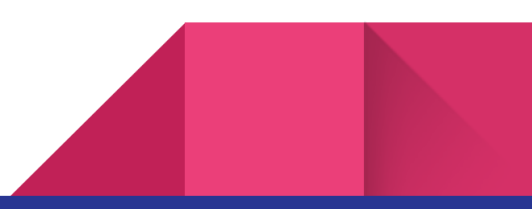

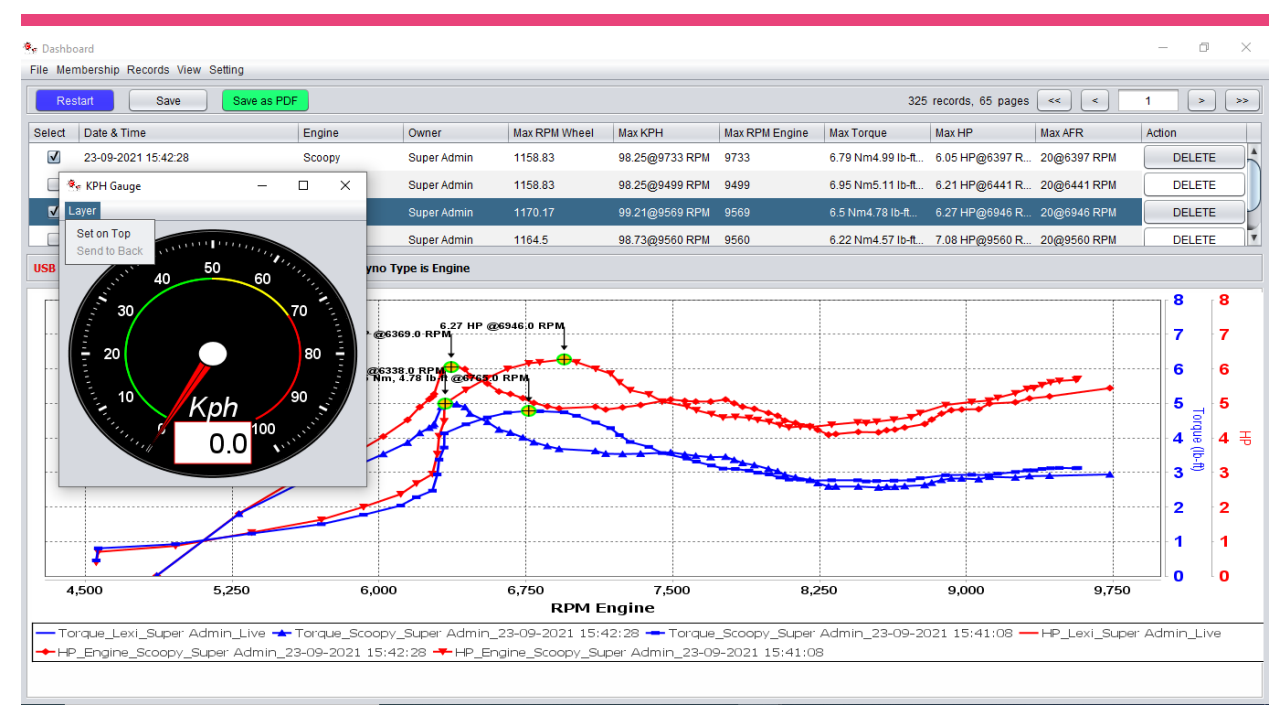

*Gambar 10 Gauge*

- 1. Menu View digunakan untuk memunculkan view Gauge KPH, Gauge RPM Engine, dan Gauge AFR.
- 2. Gauge KPH / RPM Engine / AFR dapat diatur agar mereka selalu di atas window yang lain dengan klik **Set on Top**. Dapat pula di atur kemabali seperti semula dengan pilihan **Set on Back**.
- 3. **Posisi dan ukuran window** Gauge KPH / RPM Engine / AFR juga akan tersimpan secara otomatis. Misal posisi dan ukuran window Gauge sudah berada di tengah layar dan dengan ukuran tertentu maka dia akan selalu di posisi dan ukuran tersebut.

### Deskripsi Menu Setting

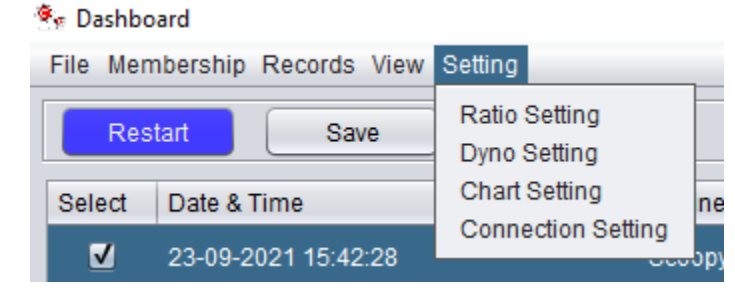

*Gambar 11 Menu Setting*

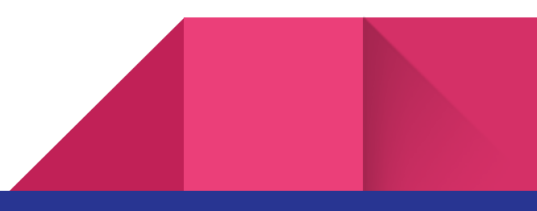

1. Menu setting digunakan untuk melakukan setting atribut yang dibutuhkan sebelum melakukan monitoring analisis performansi kendaraan.

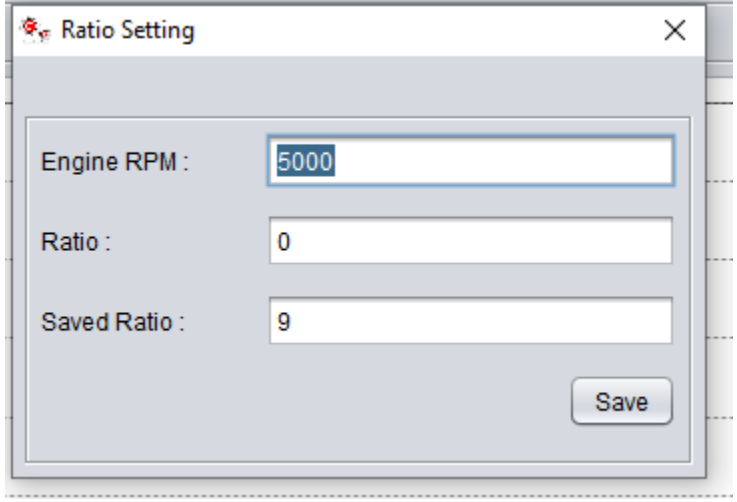

*Gambar 12 Setting -> Ratio Setting*

2. Penentuan nilai **Saved Ratio** dilakukan **di awal sebelum melakukan pengujian kendaraan**. Ratio setting digunakan untuk mencari perbandingan antara Engine dan Roll. Nilai ratio tersebut ditentukan oleh user / engineer / tester. User dapat **mencari** nilai perbandingan tersebut di RPM Engine yang bisa ditentukan sendiri. **Nilai Engine RPM**  yang disarankan adalah nilai Engine RPM ketika kendaraan di kecepatan 40-60 Kmh.

Setelah nilai Ratio muncul misalnya : 5.3 maka user dapat mengisikan di bagian **Saved Ratio** nilainya 5.3. Setelah itu klik **Save.** 

Nilai tersebut dapat diganti-ganti menyesuaikan dengan kendaraan yang akan diuji. Namun, nilai ini juga boleh tidak diganti-ganti dengan catatan ketika menguji kendaraan yang sama selalu dengan **nilai saved ratio yang sama di roll yang sama**.

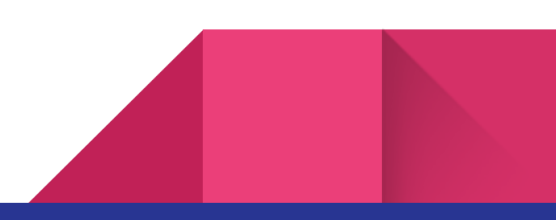

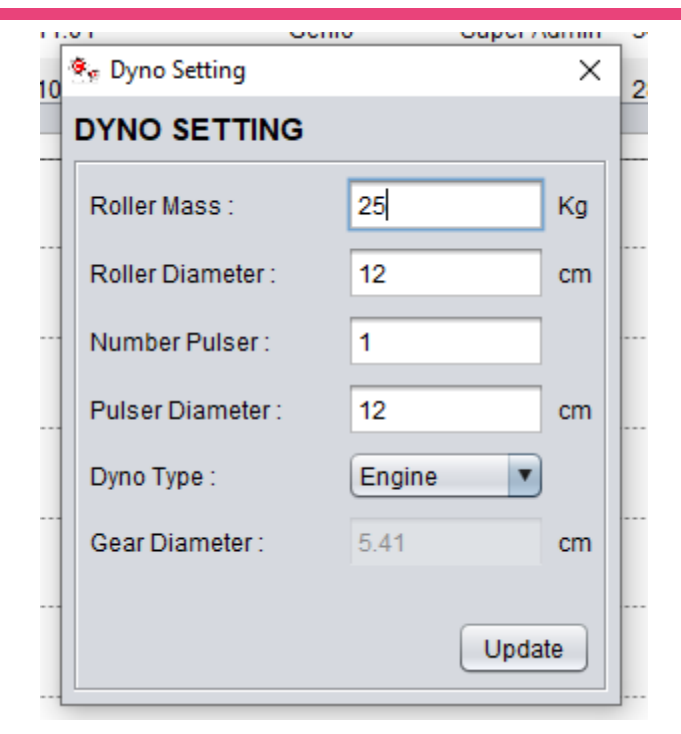

*Gambar 13 Setting -> Dyno Setting*

3. Gambar 10 Dyno Setting adalah setting awal mekanik dyno test yang digunakan meliputi Roller Mass, Roller Diameter, Number Pulser, Pulser Diameter, Dyno Type (Engine untuk motor umum bermesin 4 langkah dan untuk motor bermesin 2 langkah serta kendaraan listrik/elektrik roda 2), Gear Diameter (diameter gear utama pada motor listrik). Parameter yang ada pada form biasanya sudah tidak perlu banyak perubahan jika sudah dilakukan **setting awal oleh team daaycomtech**. Namun jika terdapat parameter yang harus diubah missal ukuran gear pada motor listrik berubah maka parameter tersebut dapat diubah.

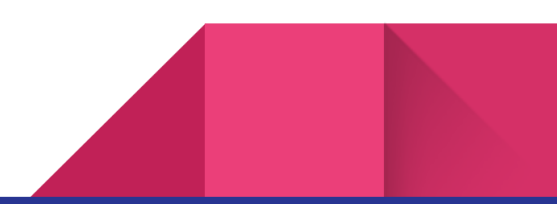

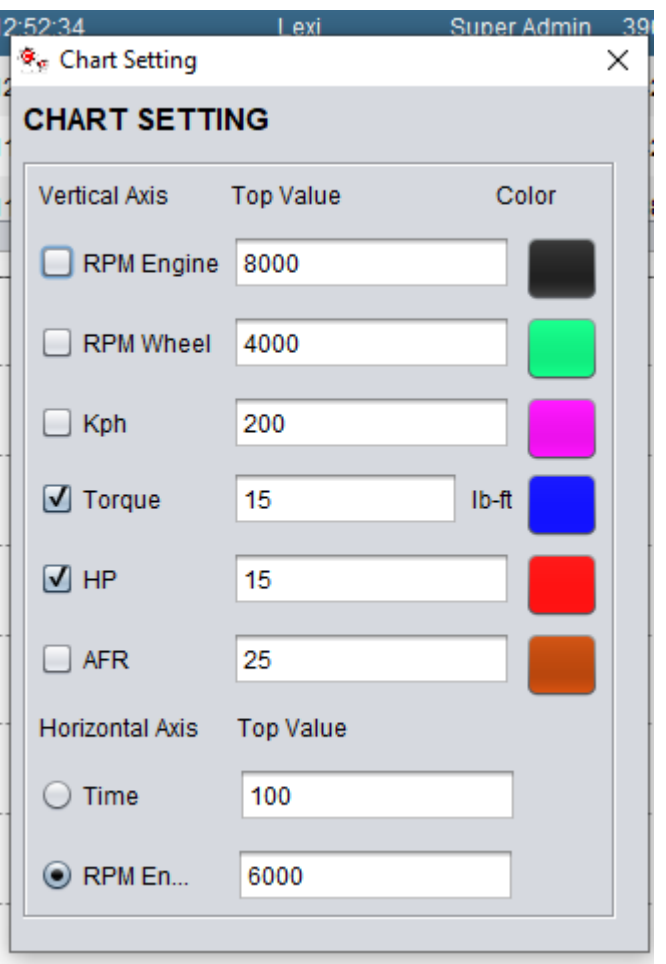

*Gambar 14 Setting -> Chart Setting*

4. Gambar 11, Menu Setting -> Chart setting digunakan untuk melakukan setting awal nilai maksimum pada Y axis. Pilihan horizontal axis pada umumnya adalah RPM Engine. Chart setting dapat diubah sesuai kebutuhan.

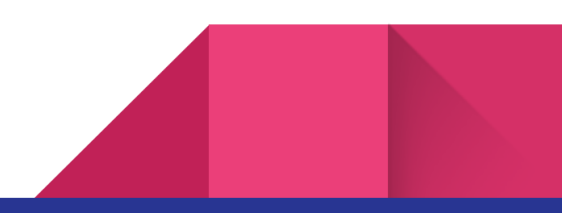

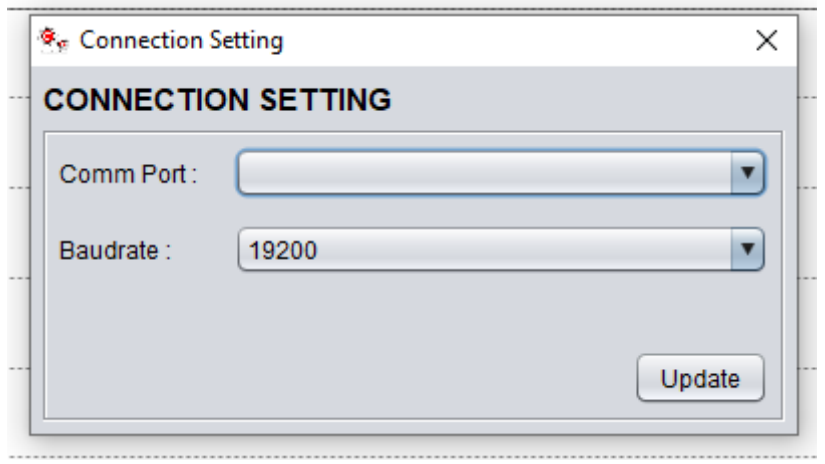

*Gambar 15 Setting -> Connection Setting*

5. Gambar 12, Window Setting -> Connection Setting adalah window yang digunakan untuk pengaturan koneksi antara computer dengan perangkat modul daaycomtech. Terdapat pemilihan Comm Port untuk jenis koneksi dan juga pilihan baudrate untuk kecepatan transfer data antar modul dan computer. Nilai ini biasanya tidak banyak berubah dan sudah sesuai dengan setting awal dengan admin daaycomtech.

### Membandingkan Hasil Pengetesan

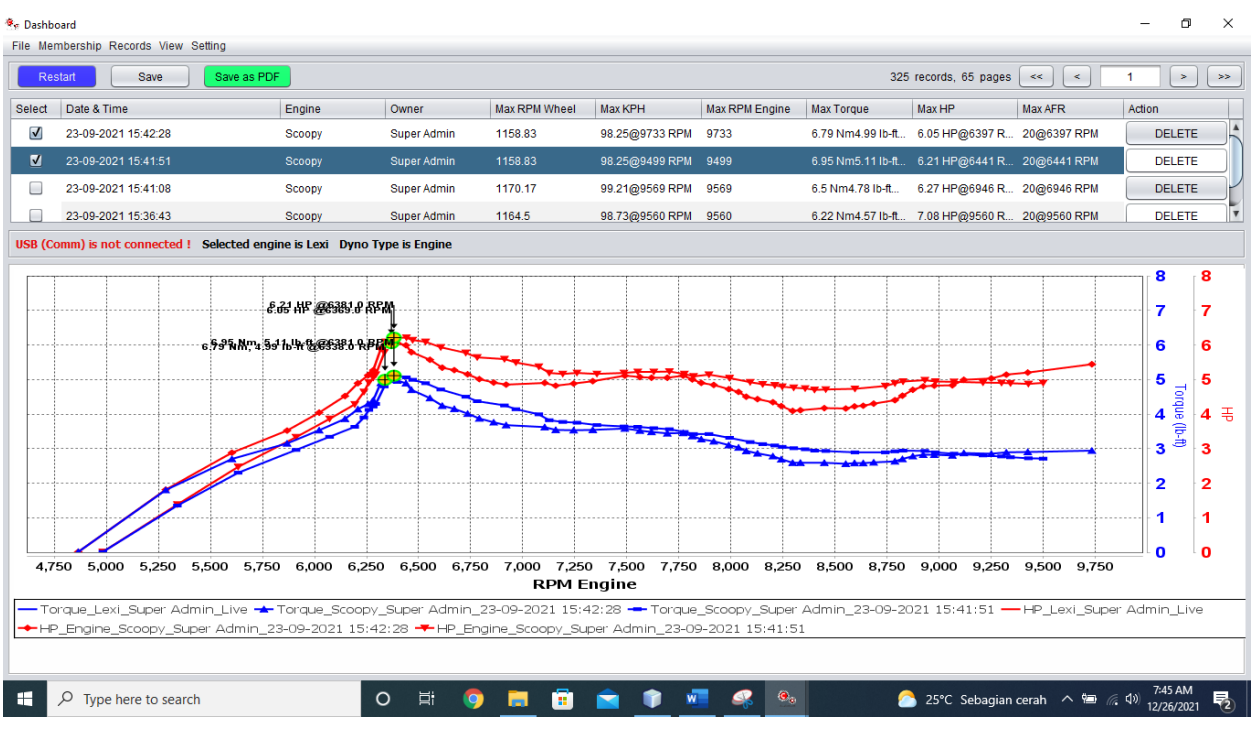

*Gambar 16 Perbandingan Dyno Test di Window Dashboard*

1. Perbandingan pengetesan hasil dynotest sangat mudah yaitu dengan me-checklist checkbox sebelah kiri tabel pengetesan.

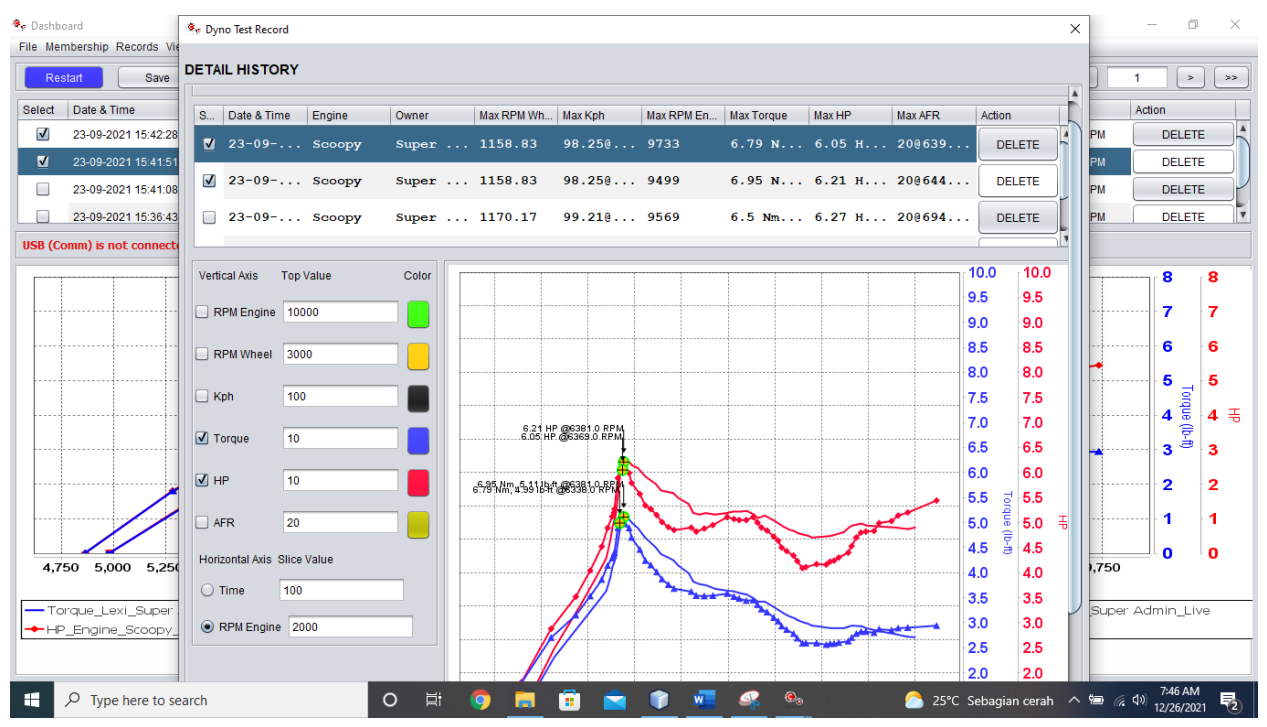

#### Membandingkan Hasil Pengetesan Lebih Detail

*Gambar 17 Menu Records -> Detail Table Record*

1. Gambar 14, Untuk hasil perbandingan pengetesan dengan analisis lebih detail dapat dilakukan melalui window Records -> Detail Table Record. Cara membandingkan pengetesan dapat dilakukan dengan melakukan checklist pada checkbox sebelah kiri (mirip dengan yang ada pada window dashboard).

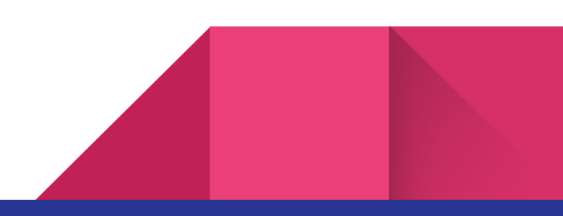

| <b>B</b> <sub>F</sub> Dashboard<br><b>For Dyno Test Record</b><br>File Membership Records V |                           |                                                                                                    |                   |                |                    |                         |              |                                 | $\times$  |      | $\Box$                | $\times$       |
|---------------------------------------------------------------------------------------------|---------------------------|----------------------------------------------------------------------------------------------------|-------------------|----------------|--------------------|-------------------------|--------------|---------------------------------|-----------|------|-----------------------|----------------|
| <b>DETAIL HISTORY</b><br><b>Save</b><br>Restart                                             |                           |                                                                                                    |                   |                |                    |                         | 0.5          | 0.5                             |           | 1    | $\geq$                | $>\!>$         |
| Date & Time<br>Select                                                                       |                           |                                                                                                    |                   |                |                    |                         | 0.0          | 0.0                             | <b>A</b>  |      | Action                |                |
| $\blacksquare$<br>23-09-2021 15:42:28                                                       |                           | 5,500<br>6,000<br>6,500<br>5,000                                                                      | 7,000<br>7,500    | 8,000          | 8,500              | 9,000<br>9,500          |              |                                 | <b>PM</b> |      | <b>DELETE</b>         |                |
|                                                                                             |                           |                                                                                                    | <b>RPM</b> Engine |                |                    |                         |              |                                 |           |      |                       |                |
| $\blacksquare$<br>23-09-2021 15:41:51                                                       |                           | Torque Scoopy Super Admin 23-09-2021 15:42:28 - Torque Scoopy Super Admin 23-09-2021 15:41:51         |                   |                |                    |                         |              |                                 | PM        |      | <b>DELETE</b>         |                |
| □<br>23-09-2021 15:41:08                                                                    |                           | HP_Engine_Scoopy_Super Admin_23-09-2021 15:42:28 - HP_Engine_Scoopy_Super Admin_23-09-2021 15:41:51 + |                   |                |                    |                         |              |                                 | <b>PM</b> |      | <b>DELETE</b>         |                |
| 23-09-2021 15:36:43                                                                         |                           | Engine: Scoopy                                                                                        | RPM_Wh Kph        |                |                    | RPM Eng   Torque (   HP |              | <b>AFR</b>                      | <b>PM</b> |      | <b>DELETE</b>         |                |
|                                                                                             |                           |                                                                                                    | 269.17            | 22.82          | 4865.00            | 0.01                    | 0.01         | 20.00                           |           |      |                       |                |
| <b>USB (Comm) is not connect</b>                                                            | Owner:                    | Super Admin                                                                                           | 291.83            | 24.74          | 5285.00            | 2.45                    | 1.81         | 20.00                           |           |      |                       |                |
|                                                                                             | CC:                       | 110                                                                                                   | 311.67            | 26.42          | 5603.00            | 3.67                    | 2.88         | 20.00                           |           |      |                       |                |
|                                                                                             |                           |                                                                                                    | 325.83            | 27.62          | 5868.00            | 4.28                    | 3.52         | 20.00                           |           |      | 8                     | 8              |
|                                                                                             | W. Dia:                   | 45 cm                                                                                                 | 348.50            | 29.55          | 6022.00            | 4.8                     | 4.04         | 20.00                           |           |      |                       |                |
|                                                                                             | Notes:                    |                                                                                                    | 374.00            | 31.71          | 6146.00            | 5.25                    | 4.52         | 20.00                           |           |      | 7                     | 7              |
|                                                                                             |                           |                                                                                                    | 396.67            | 33.63          | 6208.00            | 5.63                    | 4.89         | 20.00                           |           |      |                       |                |
|                                                                                             | Torque:                   | 6.79 Nm4.99 lb-ft@6369 RPM                                                                            | 405.17            | 34.35          | 6257.00            | 5.83                    | 5.12         | 20.00                           |           |      | 6                     | 6              |
|                                                                                             |                           |                                                                                                    | 648.83            | 55.01          | 6276.00            | 5.92                    | 5.20         | 20.00                           |           |      |                       |                |
|                                                                                             | Max <sub>HP</sub>         | 6.05 HP@6397 RPM                                                                                      | 665.83            | 56.45          | 6282.00<br>6318.00 | 5.98<br>6.66            | 5.27<br>5.89 | 20.00<br>20.00                  |           |      |                       |                |
|                                                                                             |                           |                                                                                                    | 668.67            | 56.69          | 6338.00            | 6.79                    | 6.02         | 20.00                           |           |      | 5                     | 5              |
|                                                                                             |                           | $\sqrt{ }$ Table included ?                                                                           | 677.17            | 57.41          | 6369.00            | 6.79                    | 6.05         | 20.00                           |           |      |                       |                |
|                                                                                             |                           |                                                                                                    | 697.00<br>705.50  | 59.09<br>59.81 | 6397.00            | 6.76                    | 6.05         | 20.00                           |           |      | 4                     | 4              |
|                                                                                             |                           |                                                                                                    | RPM Wh Kph        |                | <b>RPM</b> Eng.    | Torque (                | HP           | <b>AFR</b>                      |           |      | Torque (Ib-fl)        |                |
|                                                                                             |                           | Engine: Scoopy                                                                                        |                   |                |                    |                         |              |                                 |           |      | 3                     | 3              |
|                                                                                             | Owner:                    | <b>Super Admin</b>                                                                                    | 286.17            | 24.26          | 4983.00            | 0.01                    | 0.01         | 20.00                           |           |      |                       |                |
|                                                                                             |                           |                                                                                                    | 303.17            | 25.70          | 5341.00            | 1.84                    | 1.38         | 20.00                           |           |      | 2                     | $\overline{2}$ |
|                                                                                             | CC:                       | 110                                                                                                   | 325.83            | 27.62          | 5633.00            | 3.13                    | 2.47         | 20.00                           |           |      |                       |                |
| $\sim$                                                                                      | W. Dia:                   | 45 cm                                                                                                 | 348.50            | 29.55          | 5911.00            | 4.03                    | 3.33         | 20.00                           |           |      | 1                     | 1              |
|                                                                                             |                           |                                                                                                    | 362.67            | 30.75          | 6072.00            | 4.54                    | 3.86         | 20.00                           |           |      |                       |                |
|                                                                                             | Notes:                    |                                                                                                    | 382.50            | 32.43          | 6193.00            | 4.94                    | 4.28         | 20.00                           |           |      |                       |                |
|                                                                                             |                           |                                                                                                    | 408.00            | 34.59          | 6237.00            | 5.3                     | 4.64         | 20.00                           |           |      | o                     | $\mathbf o$    |
| 5,000<br>5,25<br>4.750                                                                      | Torque:                   | 6.95 Nm5.11 lb-ft@6381 RPM                                                                            | 427.83            | 36.27          | 6261.00            | 5.6                     | 4.91         | 20.00                           |           | ,750 |                       |                |
|                                                                                             |                           |                                                                                                    | 648.83            | 55.01          | 6282.00            | 5.74                    | 5.05         | 20.00                           |           |      |                       |                |
|                                                                                             | Max <sub>HP:</sub>        | 6.21 HP@6441 RPM                                                                                      | 660.17            | 55.97          | 6294.00            | 5.83                    | 5.14         | 20.00                           |           |      |                       |                |
| - Torque_Lexi_Super                                                                         |                           |                                                                                                    | 665.83            | 56.45          | 6335.00            | 6.53                    | 5.78         | 20.00                           |           |      | Super Admin_Live      |                |
| +HP_Engine_Scoopy                                                                           |                           | $\sqrt{ }$ Table included ?                                                                           | 685.67            | 58.13          | 6342.00            | 6.85                    | 6.09         | 20.00                           |           |      |                       |                |
|                                                                                             |                           |                                                                                                    | 714.00<br>705.22  | 60.53<br>64.40 | 6381.00<br>6441.00 | 6.95<br>6.00            | 6.21<br>6.04 | 20.00<br>20.00                  |           |      |                       |                |
|                                                                                             |                           |                                                                                                    |                   |                |                    |                         |              |                                 |           |      |                       |                |
|                                                                                             |                           |                                                                                                    |                   |                |                    |                         |              |                                 |           |      |                       |                |
| Q<br>Æ<br>Type here to search                                                               | Ħ<br>$\circ$<br><b>lo</b> | ø<br><b>Part</b>                                                                                      | W                 | Q              | $\bullet_{\ast}$   |                         |              | ● 25°C Sebagian cerah へ ● 系 (1) |           |      | 7:48 AM<br>12/26/2021 | 易              |

*Gambar 18 Menu Records -> Detail Table Record bag 2*

2. Gambar 15, masih di window Detail Table Record jika discroll ke bagian bawah maka akan tampil detail pengetesan dyno test. Angka dengan warna merah menandakan nilai maksimum dari parameter yang diukur.

Penyimpanan Hasil PDF (Bersifat Opsional, bisa dilakukan ketika dibutuhkan)

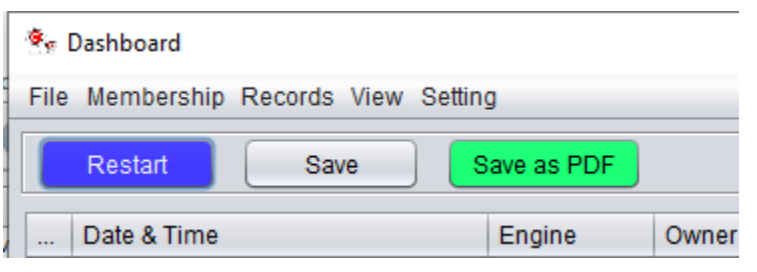

*Gambar 19 Penyimpanan Hasil Test dalam PDF di Dashboard*

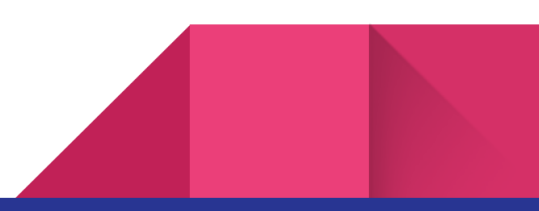

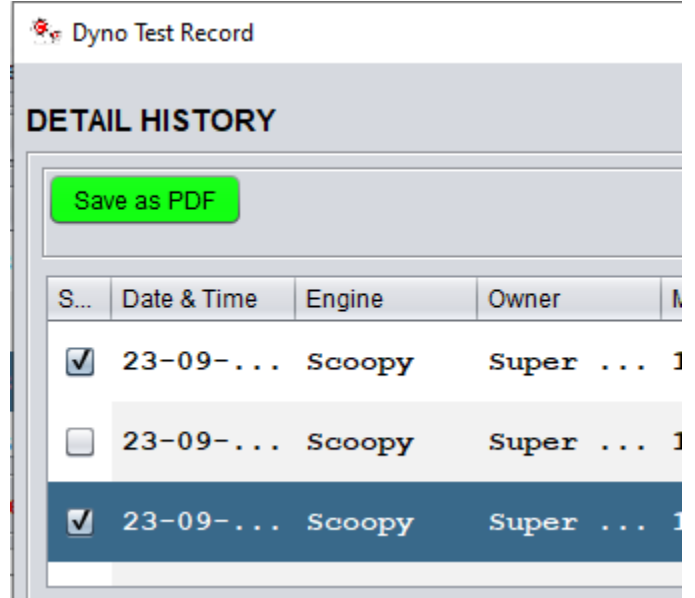

*Gambar 20 Penyimpanan Hasil Pengetesan dalam PDF di Detail Table Record*

- 3. Penyimpanan dalam bentuk PDF bisa dilakukan dengan cara minimal melakukan 1 buah checklist hasil pengetesan. Perbandingan pengetesan dyno dapat disimpan pula dalam bentuk PDF. Cara ini dapat dilakukan melalui halaman dashboard di depan maupun melalui halaman Records -> Detail Table Record. Data analisis lengkap dan detail akan dituangkan ke dalam file PDF.
- 4. Langkah penyimpanan ke dalam format PDF yaitu :
	- Checklist hasil test (minimal 1 buah)
	- Klik tombol save pdf yang berwarna hijau
	- Kemudian tentukan tempat dimana file pdf akan disimpan. Disini dicontohkan akan disimpan **di desktop** dengan nama **test.pdf**.

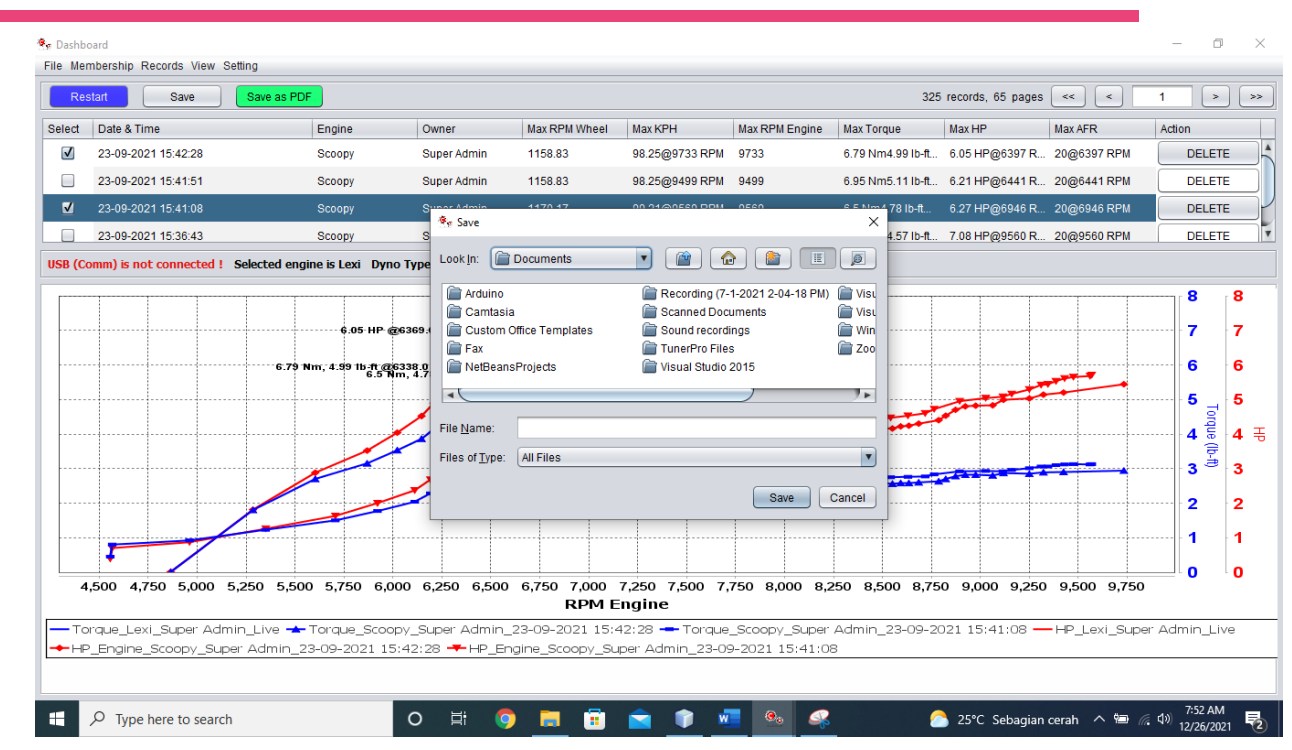

*Gambar 21 Simpan file di Deskto dengan nama test.pdf (cukup beri nama test)*

- Kemudian klik save, maka file dengan nama **test.pdf** yang berisikan hasil pengetesan sudah ada di desktop.
- 5. Contoh hasil PDF adalah sebagai berikut.

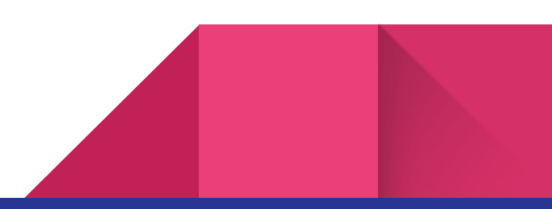

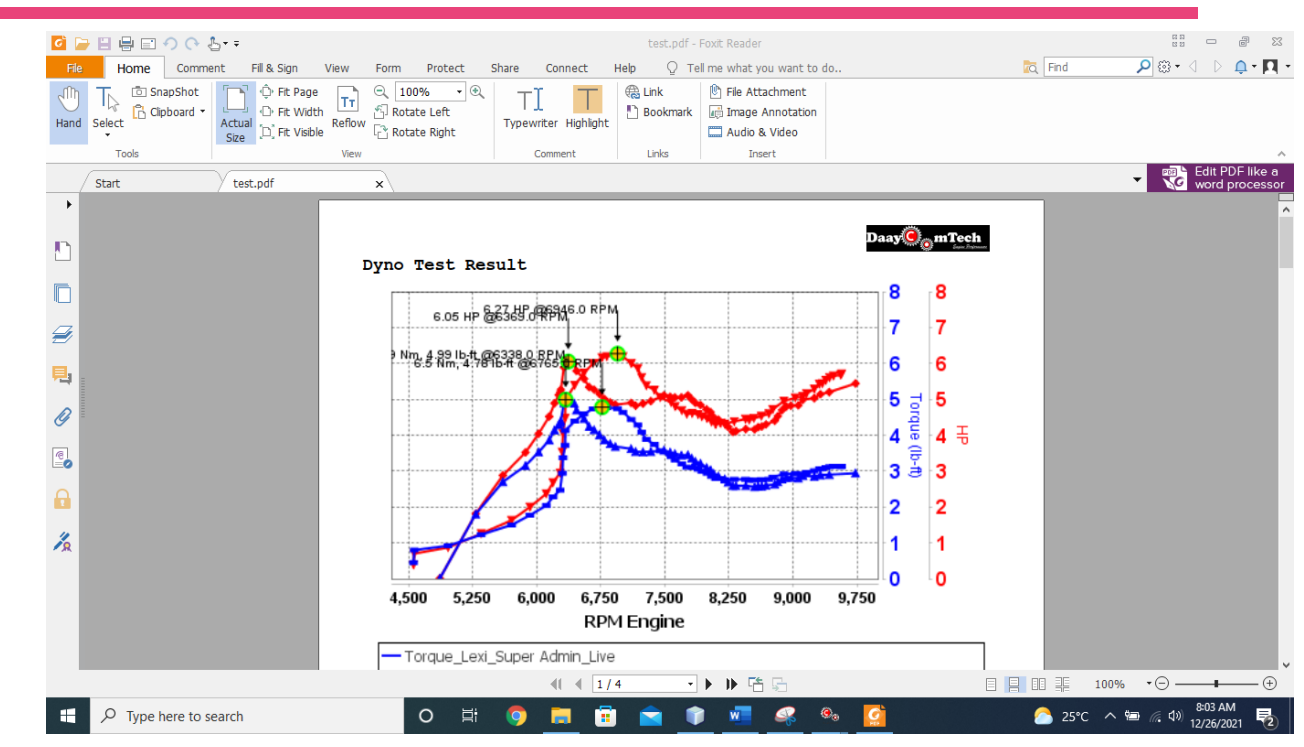

*Gambar 22 Contoh PDF*

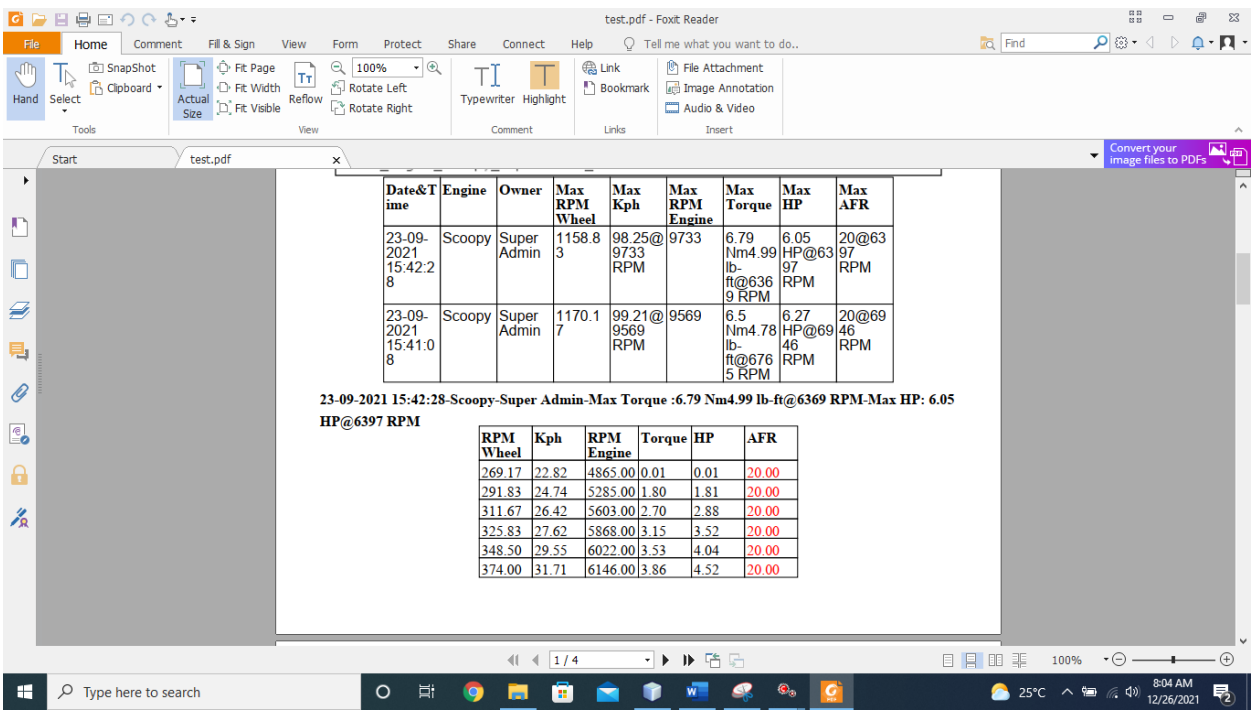

*Gambar 23 Contoh PDF*

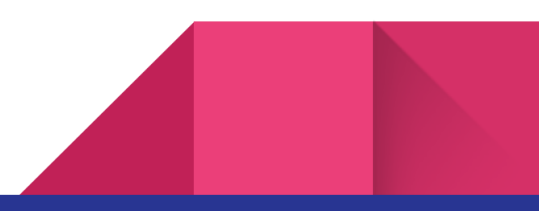

<span id="page-18-0"></span>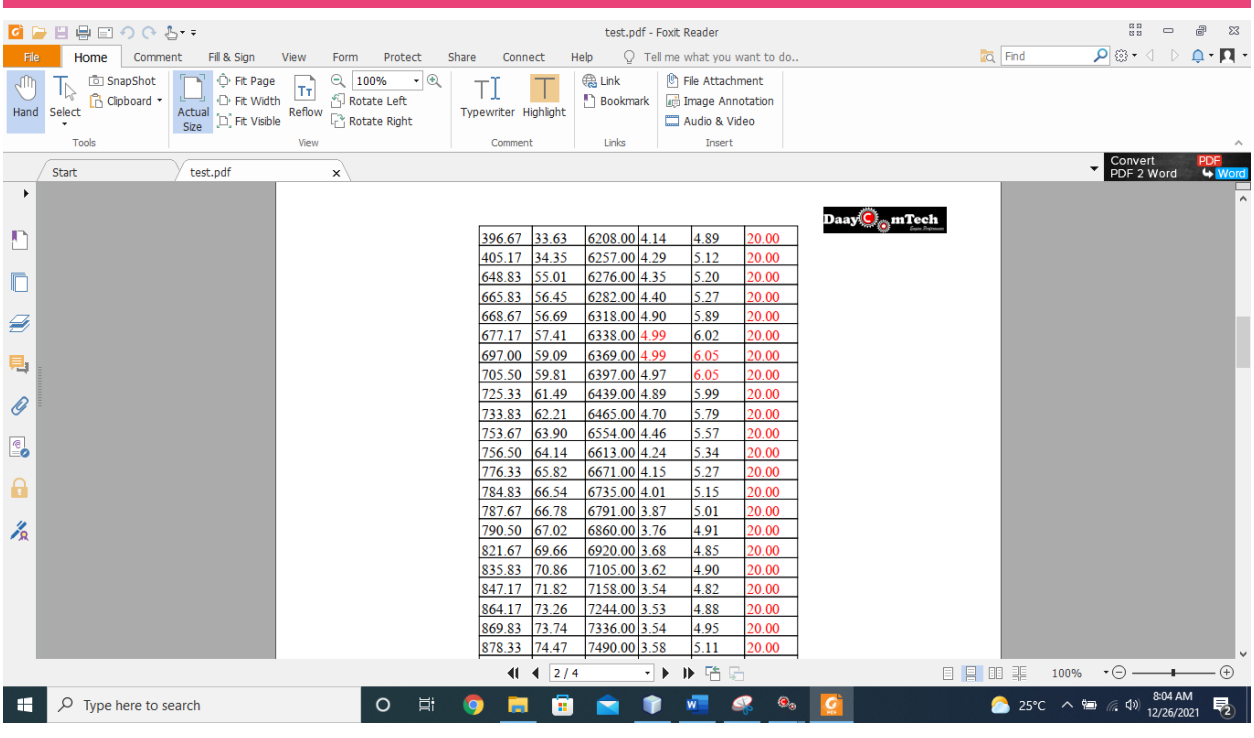

*Gambar 24 Contoh PDF*

[Baca selengkapnya di](http://www.daaycomtech.com/) [situs kami daaycomtech.com](http://www.daaycomtech.com/)

Manual book ini adalah diskripsi dari software DaayComTech versi 3.0

© DaayComTech

<sup>1</sup>,1. DI Panjaitan No.128, Karangreja, Purwokerto Kidul, Kec. Purwokerto Sel., Kabupaten Banyumas, Jawa Tengah 53147

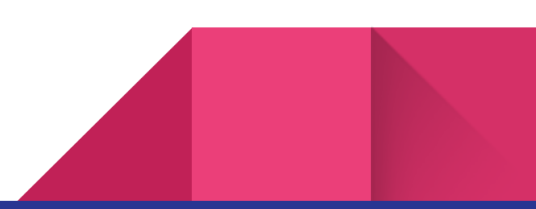

# <span id="page-19-0"></span> $\overline{\mathbf{a}}$  turnitin

#### ● 2% Overall Similarity

Top sources found in the following databases:

- 
- 
- 0% Submitted Works database
- 2% Internet database 1% Publications database
- Crossref database **Crossref Posted Content database**

#### TOP SOURCES

The sources with the highest number of matches within the submission. Overlapping sources will not be displayed.

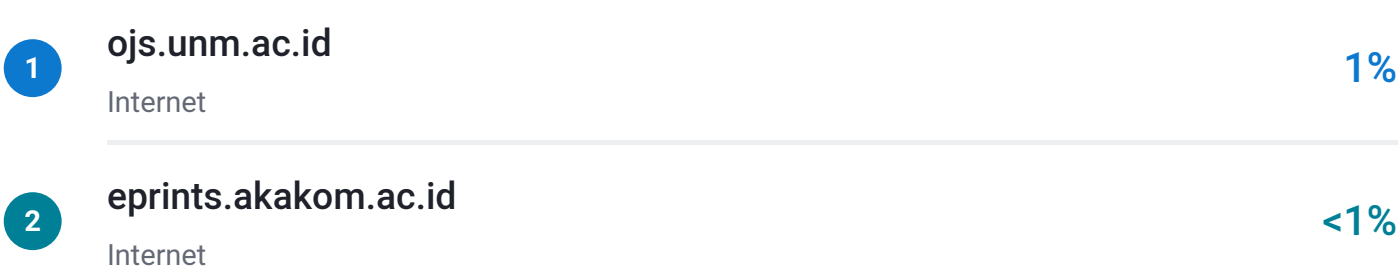